# **D-Link**

POWERLINE AV WIRELESS N EXTENDER DHP-W306AV

## **QUICK INSTALLATION GUIDE**

Руководство по быстрой установке Guía de Instalación Rápida Guia de Instalação Rápida 快速安裝指南 Petunjuk Pemasangan Cepat

## **CONTENTS OF PACKAGING**

**CONTENTS** 

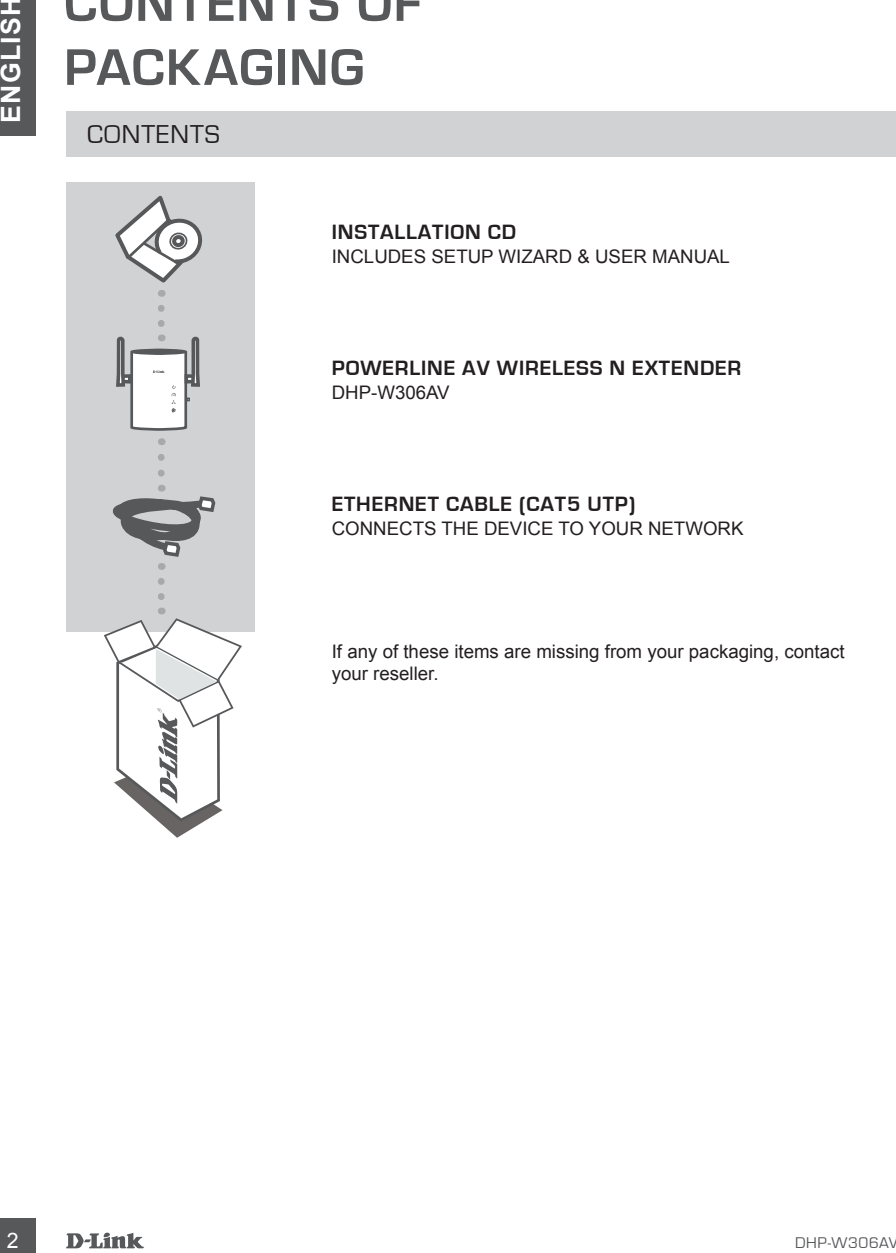

**INSTALLATION CD**  INCLUDES SETUP WIZARD & USER MANUAL

**Powerline AV Wireless N Extender** DHP-W306AV

**ETHERNET CABLE (CAT5 UTP)** CONNECTS THE DEVICE TO YOUR NETWORK

If any of these items are missing from your packaging, contact your reseller.

## **PRODUCT SETUP**

#### INSTALLATION STEPS

- **PRODUCITE**<br>
INSTALLATION STEPS<br>
INSTALLATION STEPS<br>
INSTALLATION STEPS<br>
INSTALLATION STEPS<br>
IN A waster by the street property into an AC wall cantate or power strip.<br>
INSTALLATION STEPS<br>
INSTALLATION STEPS<br>
IN A was To m **1.** Plug the DHP-W306AV directly into an AC wall outlet or power strip. **Note:** To ensure best performance, plug the DHP-W306AV directly into a wall socket. Plugging the device into a power strip may increase the likelihood of noise or interference and lead to poor performance.
- **2.** Connect the included CAT5 Ethernet cable to the Ethernet jack of the DHP-W306AV, and attach the other end of the Ethernet cable to your network or to a PC.
- **3.** Insert the D-Link DHP-W306AV CD into your CD-ROM drive.
- **4.** Please refer to the User Manual on the CD-ROM for detailed information regarding hardware installation and configuration.

## **TROUBLESHOOTING**

#### SET-UP AND CONFIGURATION PROBLEMS

#### **1. Can I secure my Powerline network without using any software?**

Yes. The DHP-W306AV features a push-button encryption technology to allow you to protect your network easily. Please refer to the DHP-W306AV Manual supplied on the CD-ROM for setup instructions.

#### **2. When I plugged in my devices, they were able to see each other and connect automatically. What is the software for?**

By default your DHP-W306AV is configured to work out of the box once plugged in and connected to your router. However the software provides additional options to check the quality of your connection, secure your network, and manage network devices.

#### **3. My network seems to be performing slower than expected. How can I improve this?**

#### **Please ensure the following for best network performance:**

- Plug the DHP-W306AV's directly into a wall socket and not into a power strip or surge protector. Some power strips have surge protectors that may block power line signals.
- If this is not possible, then try plugging the device/s into a different power strip that shared with fewer devices.
- Check that there are no other interfering appliances plugged into the same power strip. In particular, avoid mobile phone chargers or hair dryers, as Powerline networks are very sensitive to electrical interference.

#### TECHNICAL SUPPORT

You can find software updates and user documentation on the D-Link website.

#### **Tech Support for customers in**

#### **Australia:**

Tel: 1300-766-868 24/7 Technical Support Web: http://www.dlink.com.au E-mail: support@dlink.com.au

#### **India:**

Tel: 1800-233-0000 (MTNL & BSNL Toll Free) +91-832-2885700 (GSM, CDMA & Others) Web: www.dlink.co.in E-Mail: helpdesk@dlink.co.in

## **Indonesia, Malaysia, Singapore and Thailand:**

THECHNICAL SUPPORT<br>
To the solvente wordsteam distribution on the D-Link website.<br>
The Distribution of the customers in<br>
National School (Mark Townston)<br>
Was highlywow dink.com.au<br>
E-mili support<br>
The 1960-233-000 (MRNA SS Tel: +62-21-5731610 (Indonesia) Tel: 1800-882-880 (Malaysia)<br>Tel: +65 6501 4200 (Singapore) Tel: +65 6501 4200 Tel: +66-2-719-8978/9 (Thailand) 24/7, for English Support only Web: http://www.dlink.com.sg/support/ E-mail: support@dlink.com.sg

#### **Korea:**

Tel: +82-2-2028-1815 Monday to Friday 9:00am to 6:00pm Web: http://www.d-link.co.kr E-mail: arthur@d-link.co.kr

#### **New Zealand:**

Tel: 0800-900-900 24/7 Technical Support Web: http://www.dlink.co.nz E-mail: support@dlink.co.nz

#### **Egypt:**

Tel: +202-2919035 +202-2919047 Sunday to Thursday 9:00am to 5:00pm Web: http://support.dlink-me.com E-mail: support.eg@dlink-me.com

#### **Iran:**

Tel: +98-21-88880918,19 Saturday to Thursday 9:00am to 5:00pm Web: http://support.dlink-me.com E-mail: support.ir@dlink-me.com support@dlink.ir

#### TECHNICAL SUPPORT

You can find software updates and user documentation on the D-Link website.

#### **Tech Support for customers in**

#### **Israel:**

Magshimim 20, Petach Tikva 49348 Main Tel: 972-3-9215173 Customer Support Tel: 972-3-9212886 Web: www.dlink.co.il

#### **Pakistan:**

Tel: +92-21-4548158 +92-21-4548310 Monday to Friday 10:00am to 6:00pm Web: http://support.dlink-me.com E-mail: zkashif@dlink-me.com

#### **South Africa and Sub Sahara Region:**

TECHNICAL SUPPORT<br>
You can find software updates and user documentation on the D-Link website.<br>
Tech Support for customers in<br>
Israel:<br>
Israel:<br>
Support in the 1973-34215173<br>
Customers Support for  $20,2480$ <br>
Main Tel 572-3 Tel: +27-12-665-2165 08600 DLINK (for South Africa only) Monday to Friday 8:30am to 9:00pm South Africa Time Web: http://www.d-link.co.za E-mail: support@d-link.co.za

#### **Turkey:**

Tel: +90-212-2895659 Monday to Friday 9:00am to 6:00pm Web: http://www.dlink.com.tr E-mail: turkiye@dlink-me.com

#### **U.A.E and North Africa:**

Tel: +971-4-4278127 (U.A.E) Sunday to Thursday 9.00AM to 6.00PM GMT+4 Web: http://www.dlink-me.com E-mail: support.me@dlink-me.com

#### **Saudi ARABIA (KSA):**

Tel: +966 01 217 0008 Fax: +966 01 217 0009 Saturday to Wednesday 9.30AM to 6.30PM Thursdays 9.30AM to 2.00 PM E-mail: Support.sa@dlink-me.com

## **КОМПЛЕКТ ПОСТАВКИ**

СОДЕРЖИМОЕ

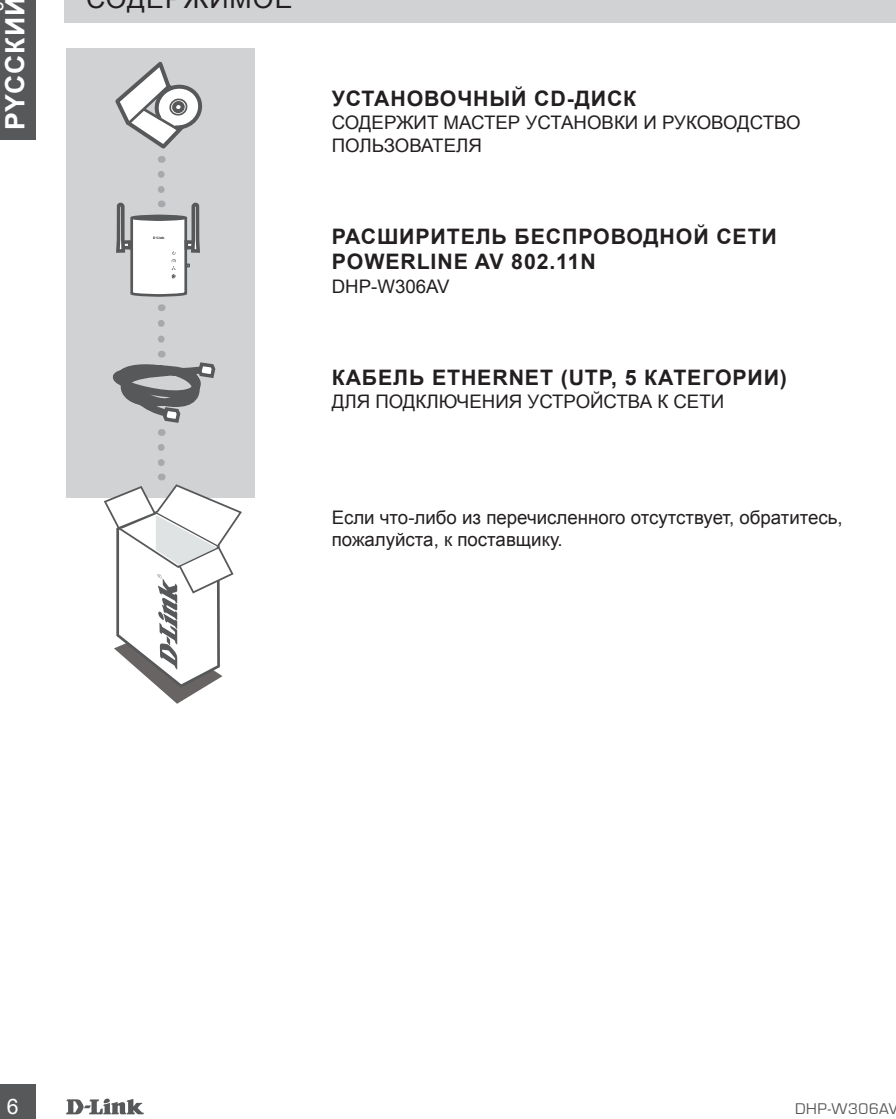

**УСТАНОВОЧНЫЙ CD-ДИСК** СОДЕРЖИТ МАСТЕР УСТАНОВКИ И РУКОВОДСТВО ПОЛЬЗОВАТЕЛЯ

**РАСШИРИТЕЛЬ БЕСПРОВОДНОЙ СЕТИ POWERLINE AV 802.11N** DHP-W306AV

#### **КАБЕЛЬ ETHERNET (UTP, 5 КАТЕГОРИИ)** ДЛЯ ПОДКЛЮЧЕНИЯ УСТРОЙСТВА К СЕТИ

Если что-либо из перечисленного отсутствует, обратитесь, пожалуйста, к поставщику.

## **УСТАНОВКА УСТРОЙСТВА**

## ШАГИ ПО УСТАНОВКЕ

- **1.** Подключите DHP-W306AV к настенной розетке переменного тока или сетевому фильтру. **Примечание:** Для обеспечения наилучшей производительности подключите DHP-W306AV непосредственно к настенной розетке. Подключение устройства к сетевому фильтру увеличивает вероятность шумов или помех, что приводит к снижению производительности.
- **2.** Подключите Ethernet-кабель 5 категории из комплекта поставки к разъему Ethernet на DHP-W306AV, и подключите другой конец Ethernet-кабеля к сети или компьютеру.
- **3.** Поместите CD-диск D-Link DHP-W306AV в привод CD-ROM.
- **4.** За дополнительной информацией по установке и настройке устройства, пожалуйста, обратитесь к руководству пользователя на CD-диске.

# Н. Перитория UPP-2006AV Harmession postmane repeated on the orientation postmane content in the main of the main of the main of the main of the main of the main of the main of the main of the main of the main of the mai **ПОИСК И УСТРАНЕНИЕ НЕИСПРАВНОСТЕЙ**

### ПРОБЛЕМЫ С УСТАНОВКОЙ И НАСТРОЙКОЙ

#### **1. МОЖНО ЛИ ОБЕСПЕЧИТЬ БЕЗОПАСНОСТЬ СЕТИ POWERLINE БЕЗ ИСПОЛЬЗОВАНИЯ ДРУГОГО ПРОГРАММНОГО ОБЕСПЕЧЕНИЯ?**

Да. С помощью кнопки шифрования данных DHP-W306AV обеспечивает защиту сети. За инструкциями по установке, пожалуйста, обратитесь к руководству пользователя DHP-W306AV на CD-диске.

**2. ПРИ ПОДКЛЮЧЕНИИ НОВЫЕ УСТРОЙСТВА ВИДЯТ ДРУГ ДРУГА И АВТОМАТИЧЕСКИ ПОДКЛЮЧАЮТСЯ. НУЖНО ЛИ ДОПОЛНИТЕЛЬНОЕ ПРОГРАММНОЕ ОБЕСПЕЧЕНИЕ?**

По умолчанию с DHP-W306AV можно работать сразу же, как только устройство подключили к маршрутизатору и включили питание. Однако программное обеспечение предоставляет дополнительные опции для проверки качества соединения, настройки безопасности сети и управления сетевыми устройствами.

#### **3. ПРОИЗВОДИТЕЛЬНОСТЬ СЕТИ КАЖЕТСЯ ЗАНИЖЕННОЙ. КАК МОЖНО УВЕЛИЧИТЬ ПРОИЗВОДИТЕЛЬНОСТЬ? ПОЖАЛУЙСТА, ОБЕСПЕЧЬТЕ СЛЕДУЮЩИЕ ШАГИ ДЛЯ НАИЛУЧШЕЙ ПРОИЗВОДИТЕЛЬНОСТИ СЕТИ:**

- Подключите DHP-W306AV непосредственно к настенной розетке, но не к сетевому фильтру или устройству защиты от перенапряжений. Некоторые сетевые фильтры имеют защиту от перенапряжений, которые могут блокировать сигналы электрических линий.
- Если это невозможно, то попытайтесь подключить устройство/устройства к другому сетевому фильтру, к которому подключено меньшее количество устройств.
- Проверьте, что нет других приборов, подключенных к тому же самому сетевому фильтру. Желательно не использовать зарядное устройство для мобильного телефона или фен, поскольку сеть PowerLine очень чувствительна к электрическим помехам.

### Техническая поддержка

Обновления программного обеспечения и документация доступны на Интернет-сайте D-Link. D-Link предоставляет бесплатную поддержку для клиентов в течение гарантийного срока.

Maremer<br> **В Интернет**<br>
Интернет<br> **В Техническая поддержка D-Link:**<br>
19744695744-00-99<br> **Техническая поддержка через Интернет<br>
Маркиноская поддержка через Интернет<br>
Маркиноская поддержка через Интернет<br>
Маркиноская поддерж** Клиенты могут обратиться в группу технической поддержки D-Link по телефону или через Интернет.

#### **Техническая поддержка D-Link:**

+7(495) 744-00-99

#### **Техническая поддержка через Интернет**

http://www.dlink.ru e-mail: support@dlink.ru

## **CONTENIDO DEL EMPAQUE**

#### CONTENIDO

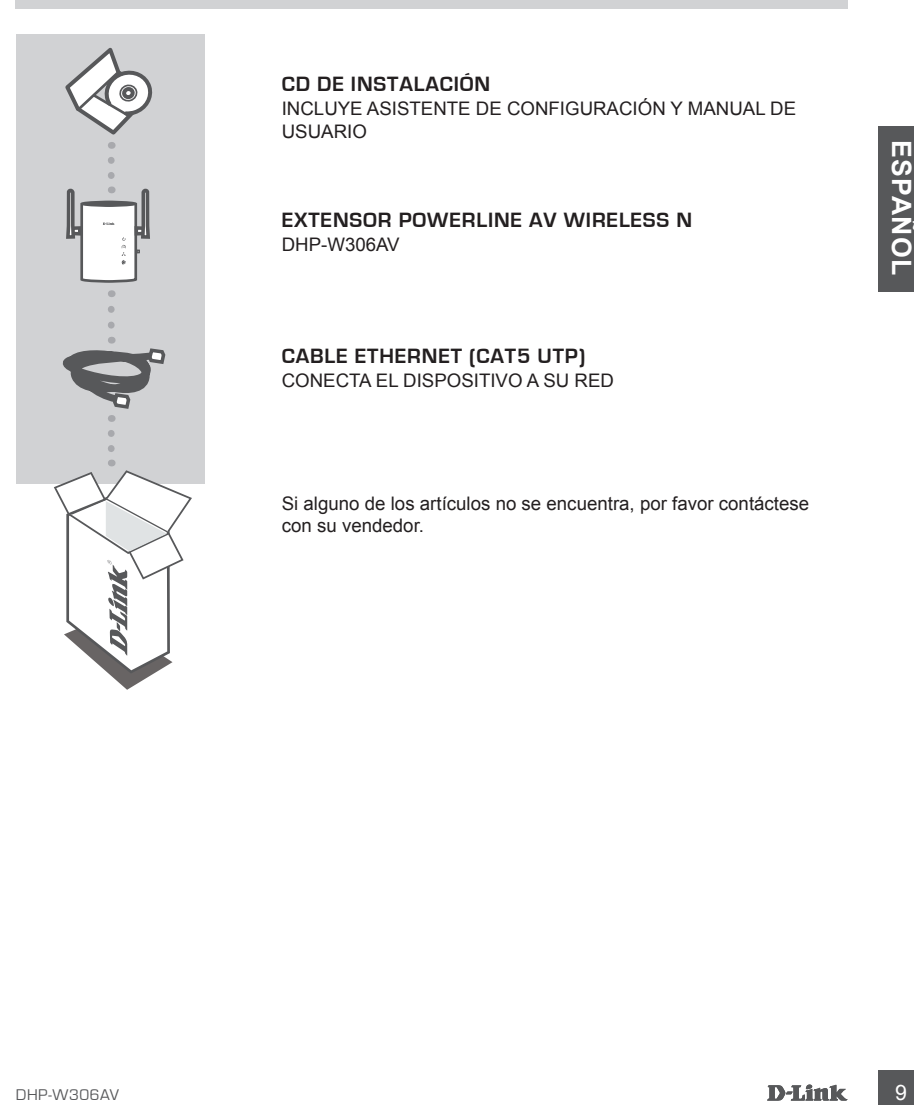

**CD DE INSTALACIÓN** INCLUYE ASISTENTE DE CONFIGURACIÓN Y MANUAL DE USUARIO

**Extensor Powerline AV Wireless N** DHP-W306AV

**CABLE ETHERNET (CAT5 UTP)** Conecta el dispositivo a su red

Si alguno de los artículos no se encuentra, por favor contáctese con su vendedor.

## **CONFIGURACIÓN DEL PRODUCTO**

#### PASOS DE INSTALACIÓN

- **1.** Enchufe el DHP-W306AV directamente a una toma corriente de pared o cable de alimentación AC. **Nota:** Para asegurar el mejor rendimiento, conecte el DHP-W306AV directamente en un enchufe de pared. Al conectar el dispositivo a una regleta puede aumentar la probabilidad de ruido o interferencia y dar lugar a malos resultados.
- **2.** Conecte el cable Ethernet CAT5 a la toma Ethernet del DHP-W306AV, y conecte el otro extremo del cable Ethernet a su red o a un PC.
- **3.** Inserte el CD D-Link DHP-W306AV en la unidad de CD-ROM.
- **4.** Por favor, consulte el Manual del Usuario del CD-ROM para obtener información detallada sobre la instalación de hardware y configuración.

## **SOLUCIÓN DE PROBLEMAS**

#### PROBLEMAS DE INSTALACIÓN Y CONFIGURACIÓN

#### **1. ¿PUEDO ASEGURAR MI RED POWERLINE SIN USAR ALGÚN SOFTWARE?**

Sí. El DHP-W306AV cuenta con una tecnología de encriptación vía un botón que le permite proteger su red con facilidad. Por favor, consulte el Manual de DHP-W306AV suministrados en el CD-ROM para obtener instrucciones de instalación.

#### **2. CUANDO ENCHUFÉ MIS DISPOSITIVOS, FUERON CAPACES DE VERSE ENTRE SI AUTOMÁTICAMENTE. ¿PARA QUÉ SIRVE EL SOFTWARE?**

Por defecto su DHP-W306AV está configurado para trabajar fuera de la caja una vez enchufado y conectado al router. Sin embargo, el software ofrece opciones adicionales para comprobar la calidad de su conexión, proteger la red y administrar dispositivos de red.

**3. MI RED PARECE TENER UN RENDIMIENTO MÁS LENTO DE LO ESPERADO. ¿CÓMO PUEDO MEJORAR ESTO?**

#### **POR FAVOR ASEGÚRESE DE TENER LO SIGUIENTE PARA UN MEJOR RENDIMIENTO DE LA RED:**

- 2. Concel ei cable Ethernet CAT5 a la toma Ethernet dei DHP-W306AV, y conecte ei citro extremo<br>
3. Inserte ei CD D-Link DHP-W306AV en la unidad de CD-ROM.<br>
4. Por favor, consulte el Manual del Usuario del CD-ROM para obten - Enchufe el DHP-W306AV directamente a una toma de pared y no a una regleta o protector de sobretensión. Algunas cajas tienen protectores de sobretensión que puede bloquear las señales de las líneas eléctricas.
	- Si esto no es posible, intente conectar el/los dispositivo/s en una regleta de enchufes diferentes que comparten con menos dispositivos.
	- Comprobar que no hay otros aparatos conectados en el mismo circuito eléctrico que puedan estar ocasionando interferencias. En particular, evite los cargadores de teléfonos móviles o secadores de pelo, las redes Powerline son muy sensibles a las interferencias eléctricas.

#### SOPORTE TÉCNICO

Usted puede encontrar actualizaciones de softwares o firmwares y documentación para usuarios a través de nuestro sitio www.dlinkla.com

#### **SOPORTE TÉCNICO PARA USUARIOS EN LATINO AMERICA**

Soporte técnico a través de los siguientes teléfonos de D-Link

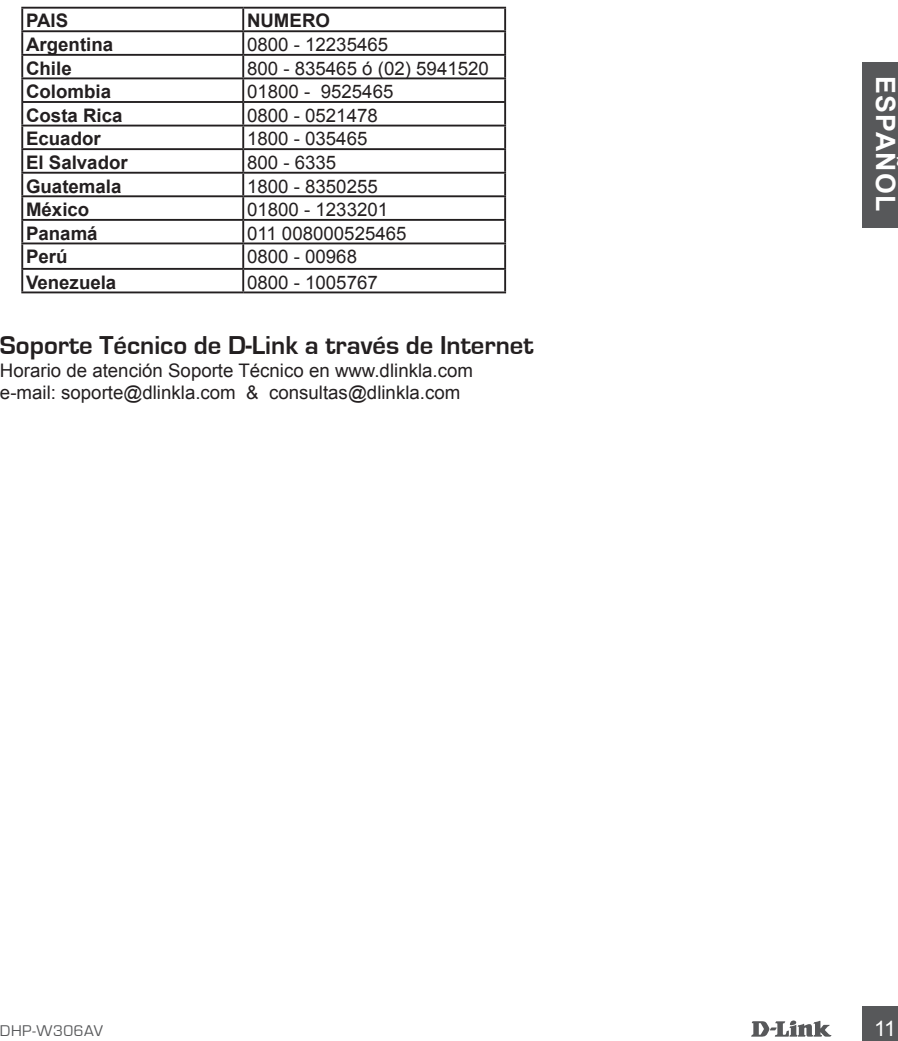

## **Soporte Técnico de D-Link a través de Internet** Horario de atención Soporte Técnico en www.dlinkla.com

e-mail: soporte@dlinkla.com & consultas@dlinkla.com

# **Conteúdo da Embalagem**

#### CONTEÚDO

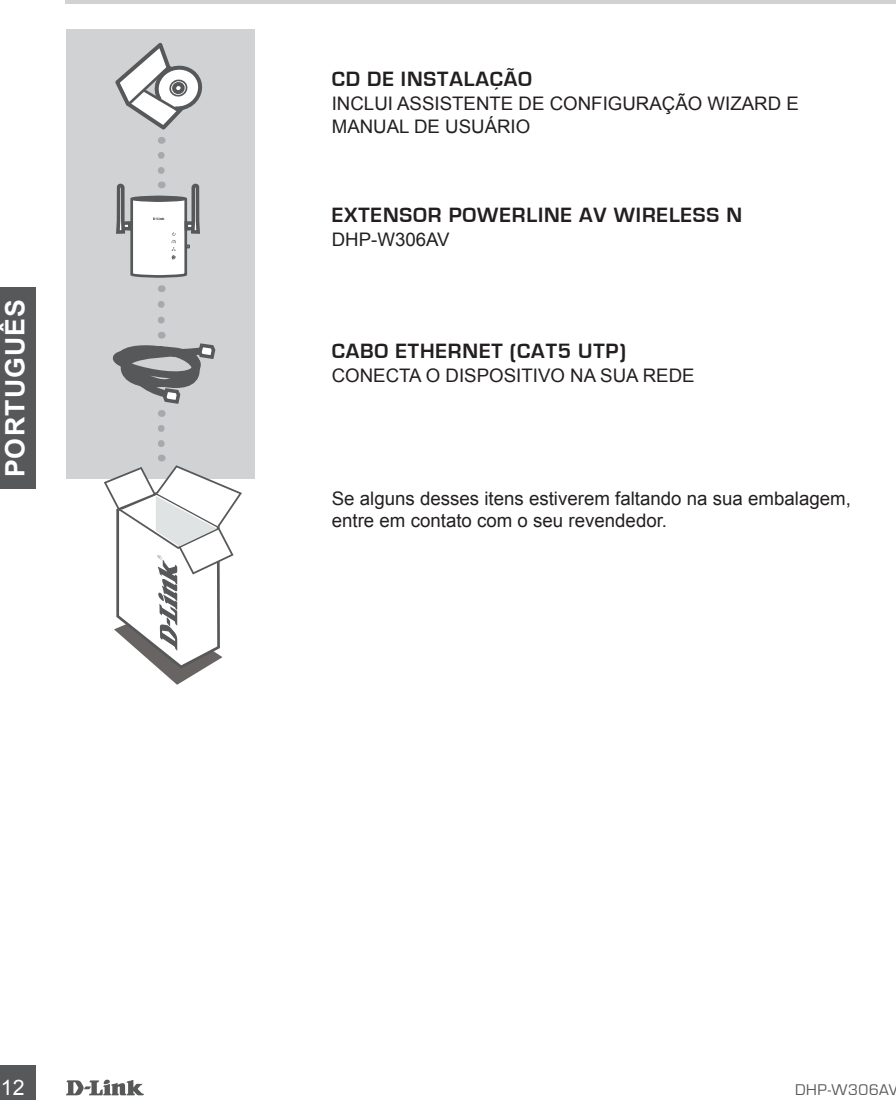

**CD de Instalação** Inclui assistente de configuração wizard e manual de usuário

**Extensor Powerline AV Wireless N**  DHP-W306AV

**Cabo Ethernet (CAT5 UTP)** Conecta o dispositivo na sua rede

Se alguns desses itens estiverem faltando na sua embalagem, entre em contato com o seu revendedor.

## **Configuração do Produto**

#### Passos para instalação

- **1.** Conecte o DHP-W306AV diretamente na tomada da parede ou no filtro de linha. **Nota:** Para garantir melhor desempenho, conecte o DHP-W306AV diretamente em uma tomada de parede. Conectando o dispositivo em um filtro de linha, pode-se aumentar a probabilidade de ruído ou interferência e levar a um mau desempenho.
- **2.** Conecte o cabo Ethernet ao conector de rede do DHP-W306AV, e a outra extremidade do cabo à sua rede ou ao PC.
- **3.** Insira o CD D-Link DHP-W306AV no seu drive de CD-ROM.
- **4.** Por favor, consulte o Manual de Usuário para obter informações detalhadas sobre a instalação e configuração de hardware.

## **Problemas**

Problemas de Instalação e Configuração

- **PROBLEMAS DE INSTALAÇÃO E CONFIGURAÇÃO**<br> **PROBLEMAS DE INSTALAÇÃO E CONFIGURAÇÃO**<br>
Sim. O DHP-W306SN possui uma tecnologia de criptografia através de um botão para que você<br>
sim. O DHP-W306SN possui uma tecnologia de crip **1. Eu posso proteger a minha rede powerline sem usar um software?** Sim. O DHP-W306AV possui uma tecnologia de criptografia através de um botão para que você possa proteger sua rede com facilidade. Por favor, consulte o Manual do DHP-W306AV fornecido no CD-ROM para obter instruções de instalação.
- **2. Quando eu conecto meus dispositivos, eles são capazes de ver uns aos outros e conectar automaticamente. Qual é o software para isso ?**

Por padrão, o DHP-W306AV está configurado para trabalhar fora da caixa, uma vez ligado e conectado ao roteador. No entanto, o software fornece opções adicionais para verificar a qualidade da sua conexão, proteger a sua rede e gerenciar dispositivos de rede.

**3. Minha rede parece estar como desempenho abaixo do esperado. Como posso melhorar isso ?**

Verifique as seguintes situações para garantir o melhor desempenho possível da rede. Por favor, assegure os passos abaixo para obter melhor performance:

- Conecte o DHP-W306AV diretamente em uma tomada de parede e não em um filtro de linha ou no estabilizador. Alguns filtros de linha têm protetores contra picos de tensão que podem bloquear os sinais de linha de energia.
- Se isso não for possível, tente conectar o dispositivo em um filtro de linha diferente, onde estejam conectados um número menor de dispositivos
- Verifique se não há interferência de outros aparelhos ligados no mesmo filtro de linha. Em particular, evitar carregadores de celular e secadores de cabelo, pois as redes powerline são muito sensíveis à interferências elétricas.

#### Suporte Técnico

Você pode encontrar atualizações de software e documentação de usuário no site da D-Link Brasil.

A D-Link fornece suporte técnico gratuito para clientes no Brasil durante o período de vigência da garantia deste produto.

#### **Suporte Técnico para clientes no Brasil:**

Website para suporte: www.dlink.com.br/suporte e-mail: suporte@dlink.com.br

#### **Telefones para contato:**

Clientes de São Paulo: 2755 6950 Clientes das demais regiões: 0800 70 24 104 Segunda à Sexta-feira, das 9:00h às 21:00h Sábado, das 9:00h às 15:00h

包裝清單

內容物

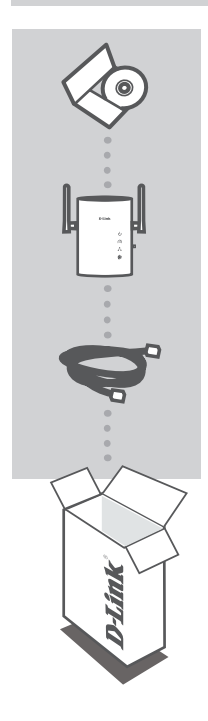

安裝光碟 內含設定精靈程式與使用手冊

**POWERLINE AV WIRELESS N** 無線基地台 DHP-W306AV

乙太網路線 **(CAT5 UTP)** 將您的設備連接至網路

若上述有任一品項缺漏請立即聯絡您的經銷商

中 文

## 產品設定

#### 安裝步驟

- **1.** 請直接將DHP-W306AV連接至牆壁上的交流電源插座。 備註 : 為了提供更好的效能,建議直接將DHP-W306AV連接至牆上的電源插座。若將設備連接 於電源延長線可能會因為濾波或干擾而降低傳輸效能。
- **2.** 將隨產品提供的網路線其中一端連接於DHP-W306AV的網路埠,再將另外一端連接到您的網路 設備或是電腦。
- **3.** 將D-Link DHP-W306AV光碟放入您電腦的光碟機中。
- **4.** 更多詳細的安裝設定說明請參考光碟中產品使用手冊說明。

## 故障排除

#### 設定與安裝問題

- **1.** 請問我是否可以使用任何的軟體設定電源線網路連線安全? 可以,DHP-W306AV具備按鍵加密技術,您可以透過此按鍵輕鬆的保護電源線網路連線安全。 更多詳細的安裝設定說明請參考光碟中產品使用手冊說明。
- **2.** 當我將設備連接在電源插座,它們將會找尋到對方並自動進行連線。為何還需 要軟體?

預設DHP-W306AV連接於牆壁插座上即可與DHP-306AV透過電源線網路連線,不需任何設定即 自動連線。透過隨產品提供的軟體程式可以進行進階的管理設定或是觀看電源線網路橋接器的 連線狀態。

- **3.** 我的電源線網絡連線速率比預期的慢。我怎樣才能改善這個情況? 為提供良好的電源線連線效能請注意以下事項:
	- 請直接將DHP-W306AV連結於牆壁上的電源插座,不要連接在電源延長線或是有突波保護的 插座。部分的電源延長線具備突波保護的機制,將造成電源網路的連線訊號被阻隔。
	- 假如沒有上述的狀況,可以嘗試將DHP-W306AV連接在較少設備的電源延長線上。
	- 檢查有沒有其他的干擾設備插入到相同的電源延長線上。特別是避免手機充電器或吹風機, 因為設備的電波干擾可能降低電力線網絡連線效能。

中 文

### D-Link 友訊科技 台灣分公司 技術支援資訊

如果您還有任何本使用手冊無法協助您解決的產品相關問題,台灣地區用戶可以透過我 們的網站、電子郵件或電話等方式與D-Link台灣地區技術支援工程師聯絡。

#### **D-Link** 免付費技術諮詢專線

0800-002-615 服務時間: 週一至週五,早上9:00到晚上9:00 (不含周六、日及國定假日) 網 站:http://www.dlink.com.tw 電子郵件: dssqa\_service@dlink.com.tw

## 如果您是台灣地區以外的用戶,請參考D-Link網站,全球各地分公司 的聯絡資訊以取得相關支援服務。

產品保固期限、台灣區維修據點查詢,請參考以下網頁說明: http://www.dlink.com.tw

產品維修: 使用者可直接送至全省聯強直營維修站或請洽您的原購買經銷商。

中

## **Isi Paket**

Isi

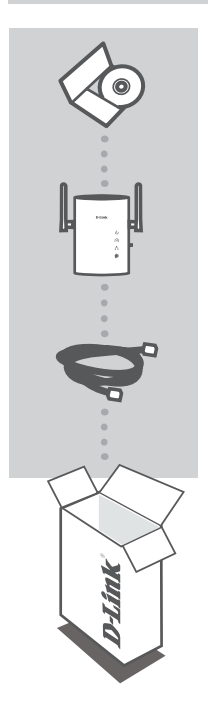

**CD Pemasangan** Termasuk Bantuan Pemasangan dan Petunjuk Penggunaan

**POWERLINE AV WIRELESS N EXTENDER** DHP-W306AV

**Kabel Ethernet (CAT5 UTP)** Menghubungkan perangkat ke jaringan anda

Jika ada item-item tersebut yang hilang, hubungi penjual anda.

<sup>18</sup> DHP-W306AV **BAHASA INDONESIA**

## **Isi Paket Pemasangan Produk**

#### Langkah-langkah Pemasangan

- **1.** Colokkan DHP-W306AV ke colokan listrik AC anda atau colokan tambahan. **Catatan:** Untuk memastikan hasil yang terbaik, colokkan DHP-W306AV secara langsung ke colokan listrik. Menghubungkan perangkat ke colokan tambahan akan menambah gangguan atau interferensi dan dapat menyebabkan hasil yang buruk.
- **2.** Hubungkan kabel Ethernet CAT5 yang termasuk dalam paket penjualan ke port Ethernet dari DHP-W306AV dan hubungkan ujung satunya lagi ke jaringan anda atau ke sebuah komputer.
- **3.** Masukkan CD D-Link DHP-W306AV ke drive CD-ROM anda.
- **4.** Silahkan mengacu ke Petunjuk Penggunaan yang ada pada CD-ROM untuk informasi lebih rinci mengenai pemasangan perangkat keras dan konfigurasinya.

## **Penyelesaian Masalah Yang Umum Ditemui**

#### Masalah Pemasangan dan Pengaturan

#### **1. Dapatkah saya mengamankan jaringan powerline saya tanpa menggunakan software apapun?**

Ya. DHP-W306AV mempunyai tombol tekan teknologi enkripsi yang mengijinkan anda untuk mengamankan jaringan anda dengan mudah. Silahkan mengacu ke Petunjuk Penggunaan DHP-W306AV yang ada didalam CD untuk instruksi pemasangan.

#### **2. Ketika saya mencolokkan perangkat saya, mereka dapat melihat dan terhubung satu sama lainnya secara otomatis. Jadi apa fungsi perangkat lunak itu?**

TERHUBUNG SATU SAMA LAINNYA SECARA OTOMATIS. JADI APA FUNGSI PERANGKAT<br>
EUNAK ITU?<br>
Bawaannya DHP-W306AV anda sudah diatur untuk dapat bekerja secara langsung ketika anda<br>
mencolokkannya dan terhubung ke router anda. Namun Bawaannya DHP-W306AV anda sudah diatur untuk dapat bekerja secara langsung ketika anda mencolokkannya dan terhubung ke router anda. Namun perangkat lunak menyediakan opsi tambahan untuk mengecek kualitas koneksi anda, mengamankan jaringan anda dan mengatur perangkat-perangkat yang ada dalam jaringan.

#### **3. Jaringan saya kelihatan lebih lambat dari yang diharapkan. Bagaimana saya dapat memperbaikinya?**

Pastikan beberapa hal berikut untuk performa jaringan yang terbaik:

- Colok DHP-W306AV ke colokan listrik secara langsung, jangan menggunakan colokan tambahan atau pelindung kejut. Beberapa colokan tambahan mempunyai pelindung kejut yang dapat membatasi sinyal powerline.
- Jika hal tersebut tidak dimungkinkan, maka coba colokkan perangkat tersebut ke colokan tambahan yang berbeda yang berisi perangkat lebih sedikit.
- Periksa apakah ada perangkat lain yang mungkin mengganggu yang dicolok ke colokan tambahan yang sama. Misalnya, hindari charger telepon selular atau pengering rambut, karena jaringan powerline sangat sensitif pada gangguan elektrik.

#### Dukungan Teknis

Update perangkat lunak dan dokumentasi pengguna dapat diperoleh pada situs web D-Link. Dukungan Teknis untuk pelanggan:

## **Dukungan Teknis D-Link melalui telepon:** Tel: +62-21-5731610

#### **Dukungan Teknis D-Link melalui Internet:**

Email : support@dlink.co.id Website : http://support.dlink.co.id

NOTES

NOTES

22 D-Link DHP-W306AV

NOTES

## WIRELESS NETWORK REMINDER

Wireless Network Name [SSID]

Wireless Network Password

Ver. 1.00(DI) 2010/08/30 29072600D306A12